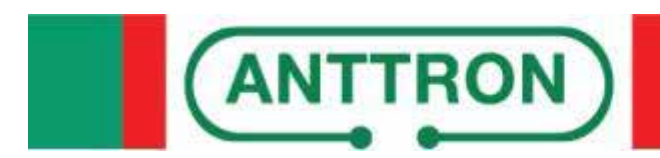

# **TM2HD**

**Dual HD encoder DVBT modulator USB record and play**

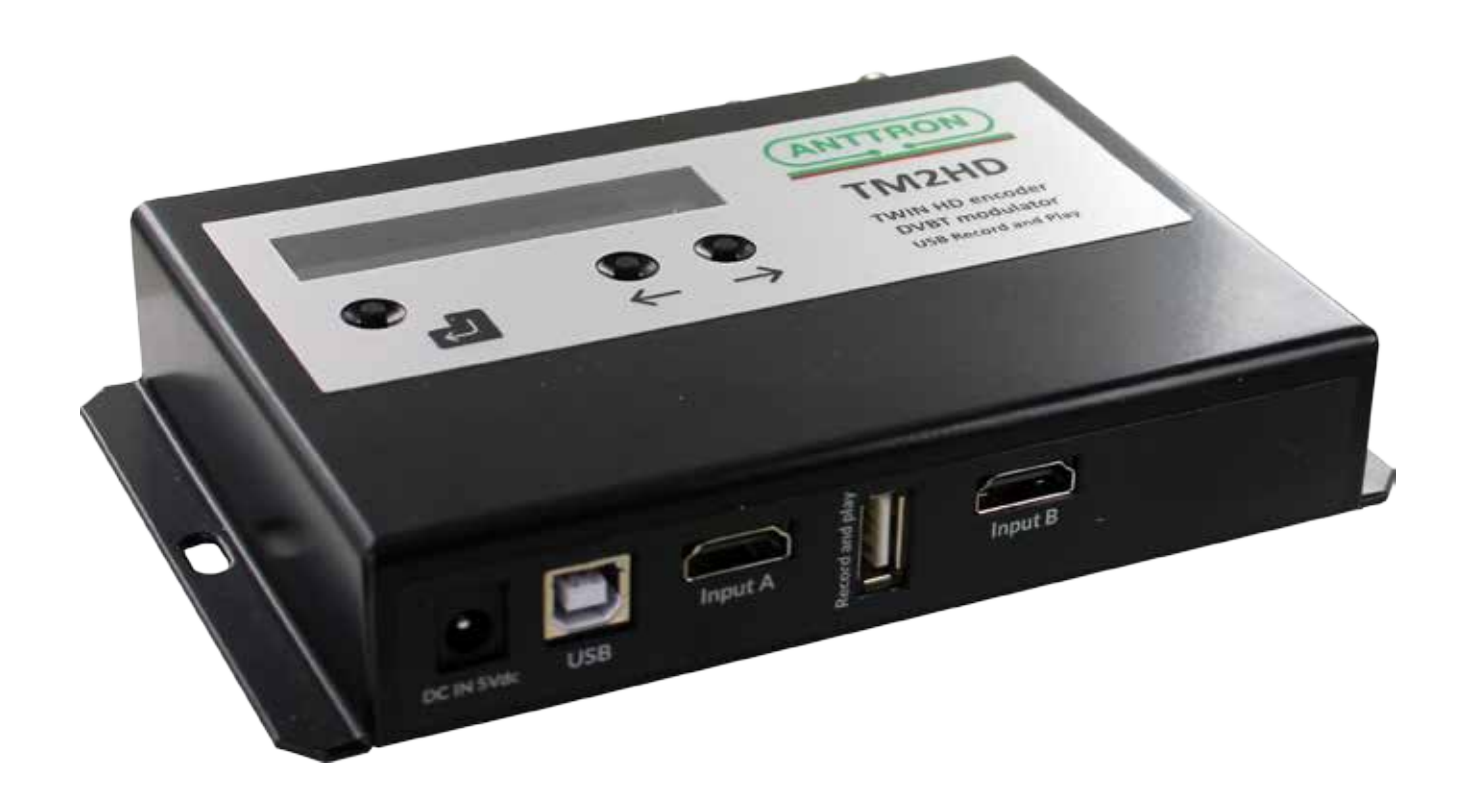

# **USER MANUAL V1.0**

Congratulations on your purchase of the TM2HD !

This 'state of the art' product, is a **dual HD encoder.** Two HDMI sources (A and B) can be encoded and modulated simultaneously into **one DVBT channel.** Furthermore an USB port is available which allows you to play a .ts file instead of using input A. The .ts file and input B are then available on the same DVBT channel.

**Sequential files** (eg. file001, file002, file003 etc.) make it possible to play several files after each other in a loop.

The record function allows you to record your source connected to input A in a .ts file on a USB stick or drive.

Using TMHDIface to operate the TM2HD a wide scala of **digital signage functions** becomes available. Using a battery powered time and date function, different files can be played according to a schedual you can define by hour, day and week etc.

At the same time, different recordings can be programmed using TMHDIface.

# **Contents**

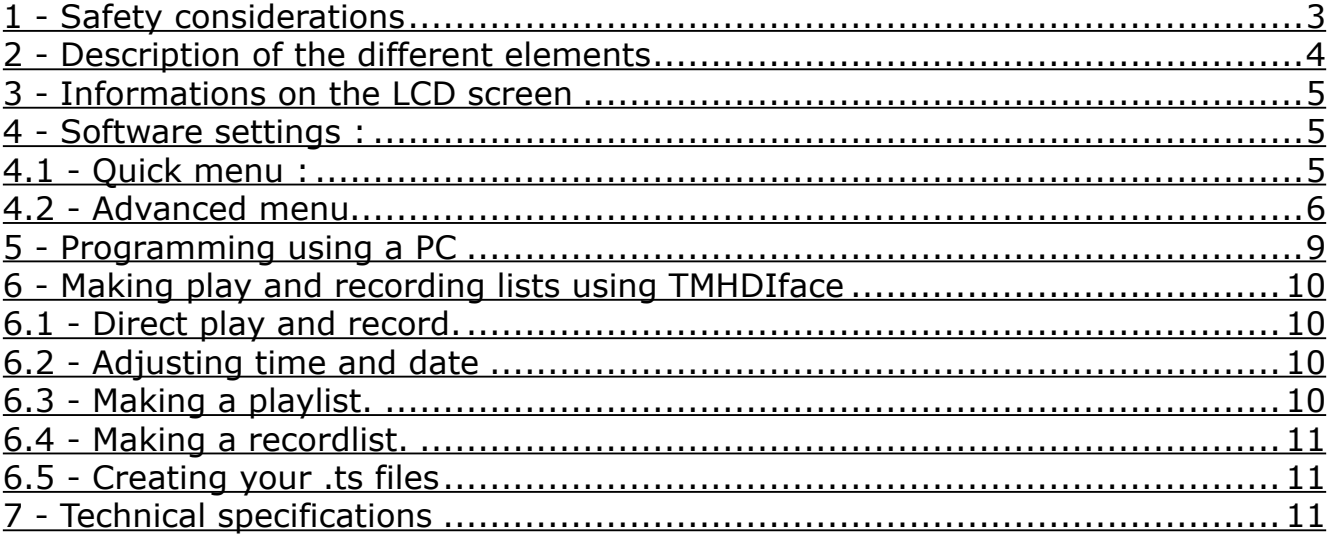

#### **1 - Safety considerations**

#### 1.1 CONNECTING TO THE MAINS SUPPLY

This product has to be connected to the mains supply. If there is the slightest doubt concerning the type of connection available on the installation, please contact your supplier of electricity. Before carrying out maintenance operation or modification of the installation, the modulator has to be disconnected. Remark : only use the supplied power adaptor.

#### 1.2 OVERVOLTAGE

An overvoltage on the mains supply,can cause shortcircuits or fire. Never overload the power lines.

1.3 LIQUIDS

This module should be protected from splashes. Please assure yourself that no containers containing liquids are placed on this module. Also be aware of other persons splashing liquids on the module.

#### 1.4 CLEANING

Disconnect the module before cleaning. Use only a humid cloth without solvant.

#### 1.5 VENTILATION

In order to assure an adequate air circulation and to prevent overheating, the ventilation holes should not be obstructed. The module may not be installed in a hermetically sealed environment. Other electronic products or heat producing items may not be placed upon or near the module.

#### 1.6 ACCESSORIES

The use of accessories not manufactured by the manufacturer can cause damage to the module.

#### 1.7 INSTALLATION OF THE MODULE

The module must be installed in a place well protected from direct sunlight. All measures have to be taken to avoid installation in humid or sunny place.Do not install near heating elements or other devices producing heat. Assure yourself that the module is placed at least 10 cm from other equipment with is susceptible to electromagnetic radiation. Do not install the module on instable items. A fall can cause physical or material damage.

#### **2 - Description of the different elements**

- **C1** Power supply input (5V/2A)<br>**C2** USB input (PC programming
- **C2** USB input (PC programming)<br>**C3** RF input
- **C3** RF input
- **RF** output
- **C5** HDMI input A<br>**C6** USB input rec
- **C6** USB input record and play<br>**C7** HDMI input B
	- **C7** HDMI input B

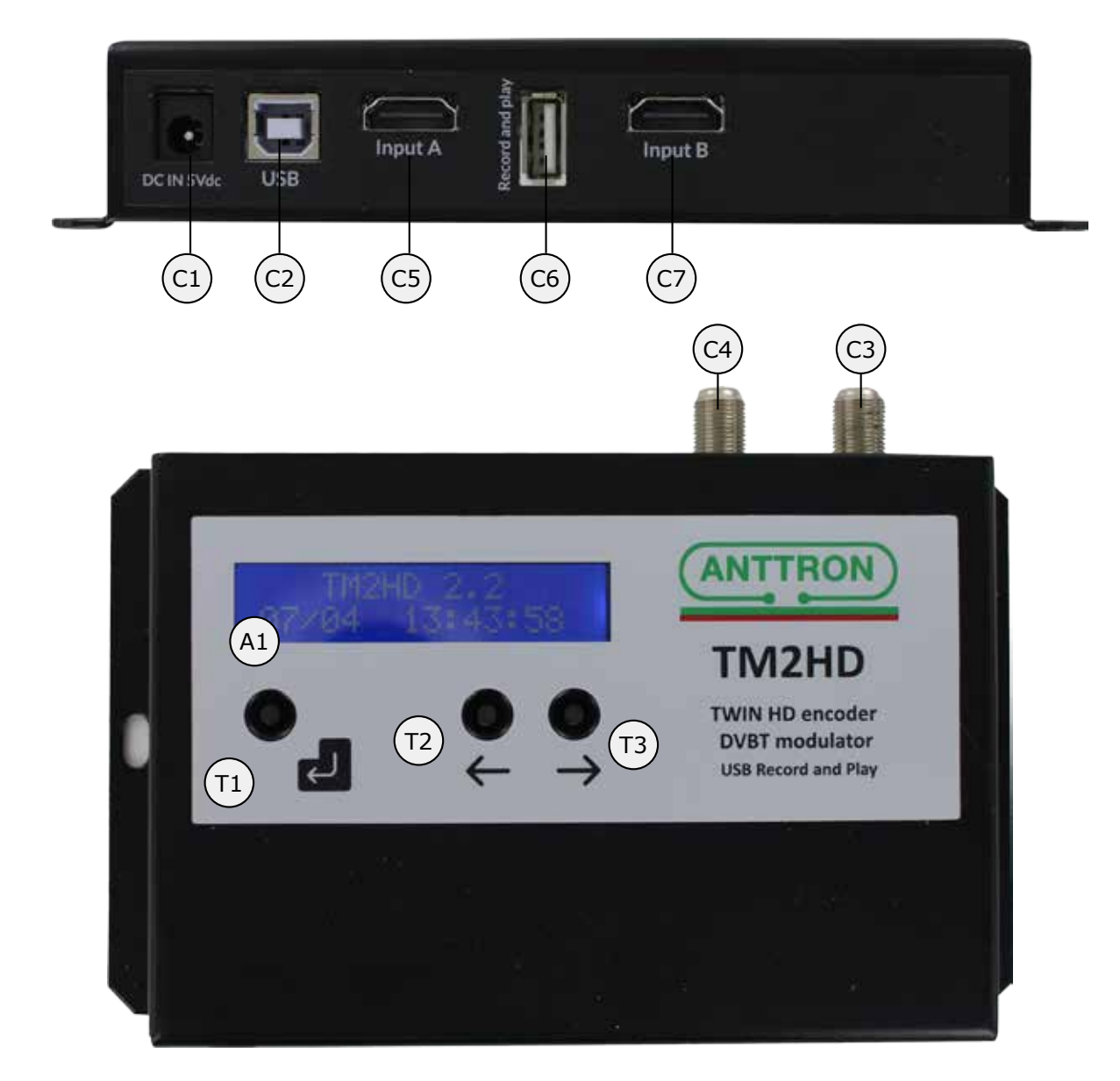

- **A1** Display
- **T1 ENTER** button
- 
- **T2 LEFT** button
- **T3 RIGHT** button

#### **3 - Informations on the LCD screen**

In normal operation the LCD screen of the TM2HD shows some information on the status of the modulator. The status of input A and input B is alternated with the actual date and time set in the modulator. Possible informations can be :

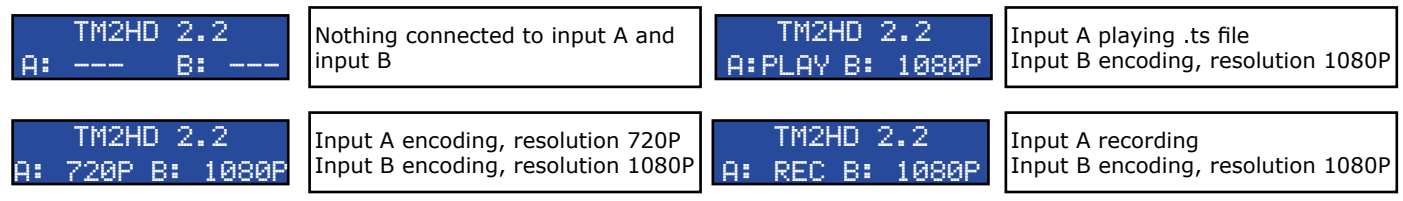

#### **4 - Software settings :**

The TM2HD has a quick menu to allow for quick basic settings. For advanced settings an advanced menu is available.

4.1 - Quick menu :

To enter the quick menu please push following sequence of buttons  $\left\{ \rule{0pt}{2pt}\right\}$ 

When entered succesfully, the quick menu comes accessible, use the  $\rightarrow \leftarrow$  buttons to

move between the different menu options, PRESS AND HOLD  $\Box$  to select that option and use

 $\rightarrow \leftarrow$  to change the value for that option. Changes are automatically saved.

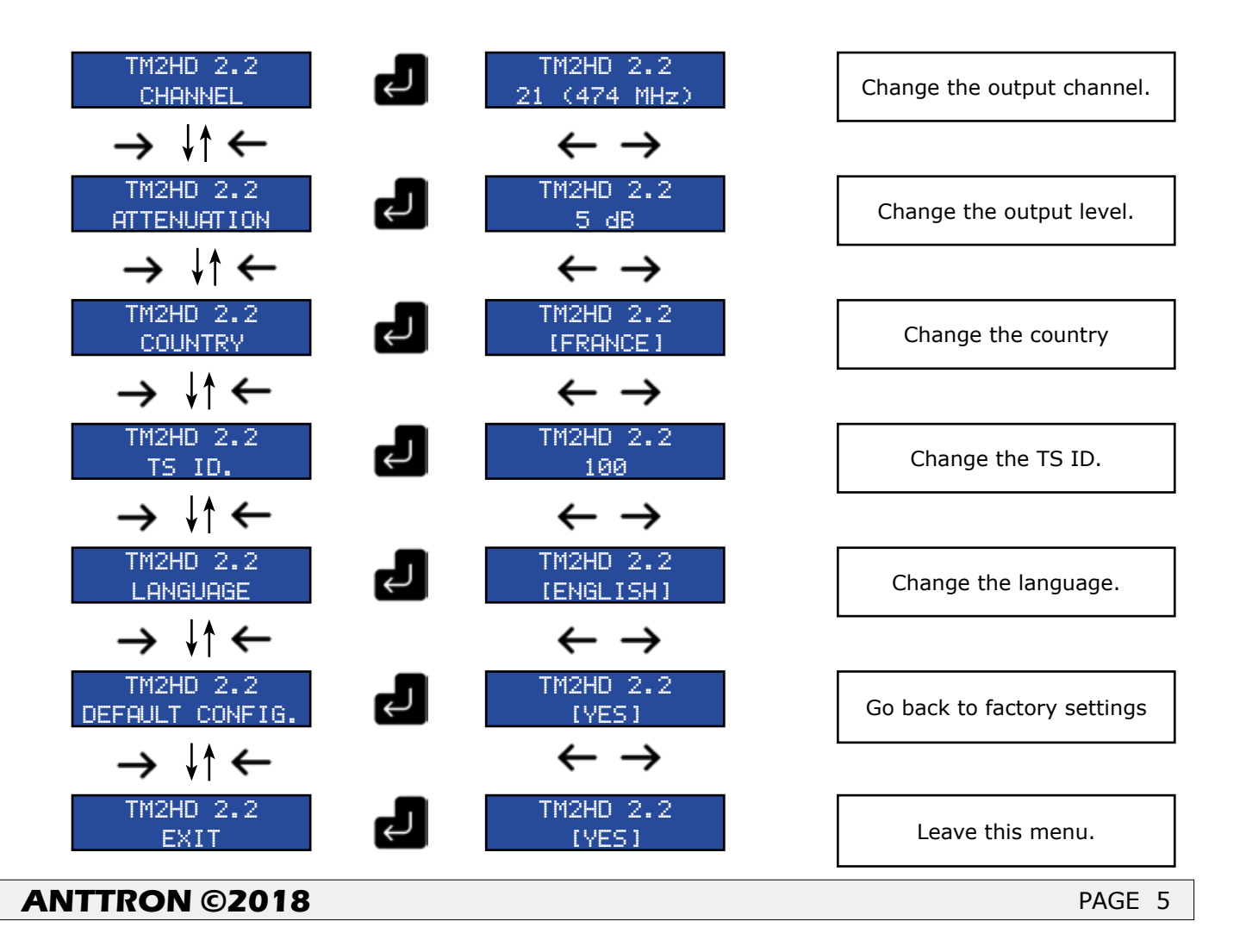

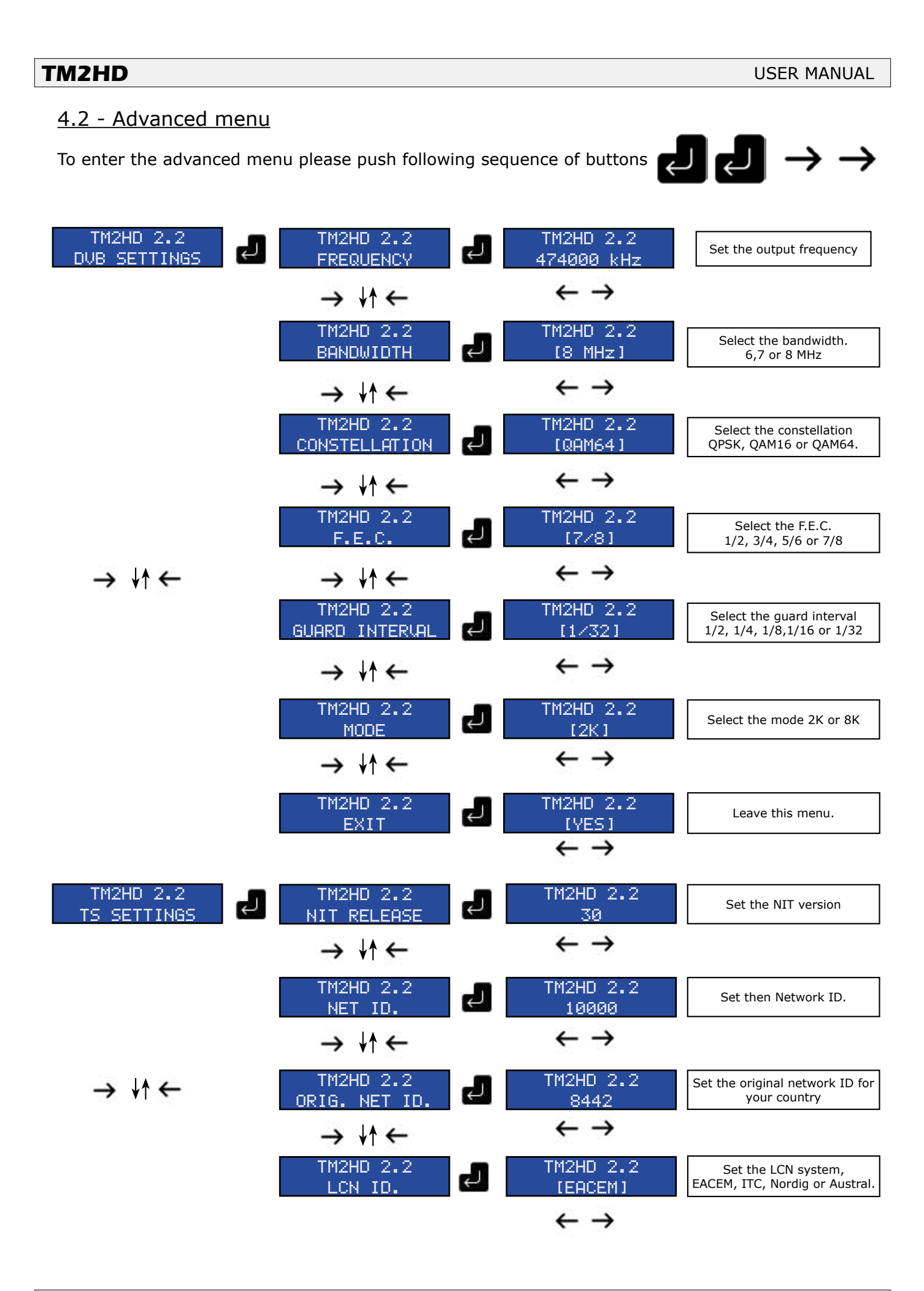

## **TM2HD**

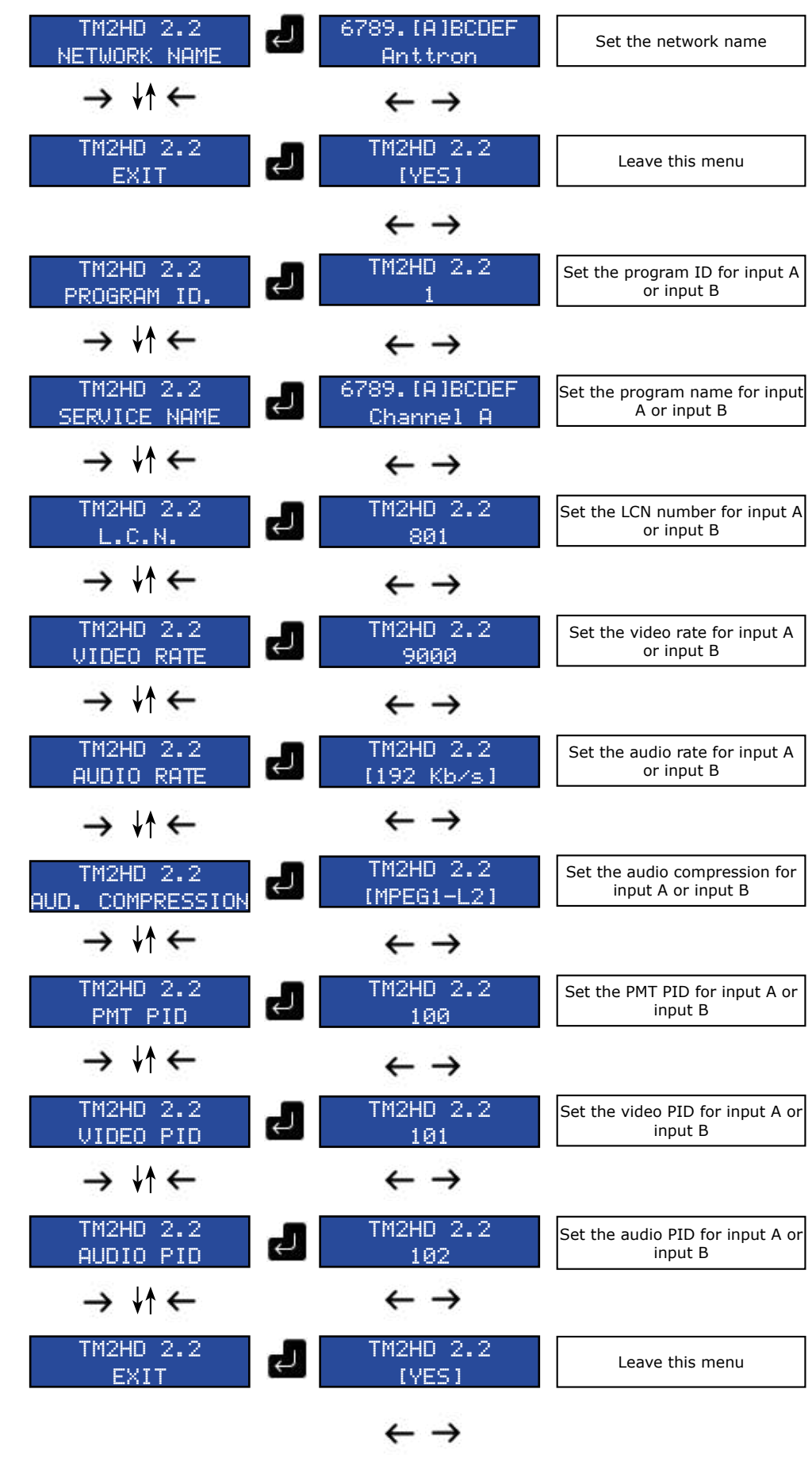

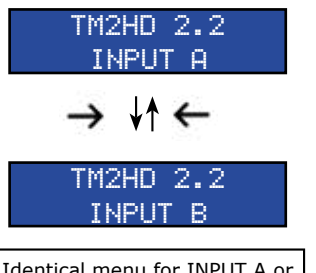

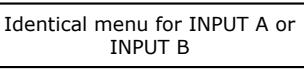

In order to operate the USB menu, please connect at first an **USB Stick 3.0** and then power up the TM2HD.

With the USB stick connected you can play files. Please note that only files with the extension .ts can be played through this device. If you play a file, the source connected to input A will be interrupted and in the output you will find your .ts file.

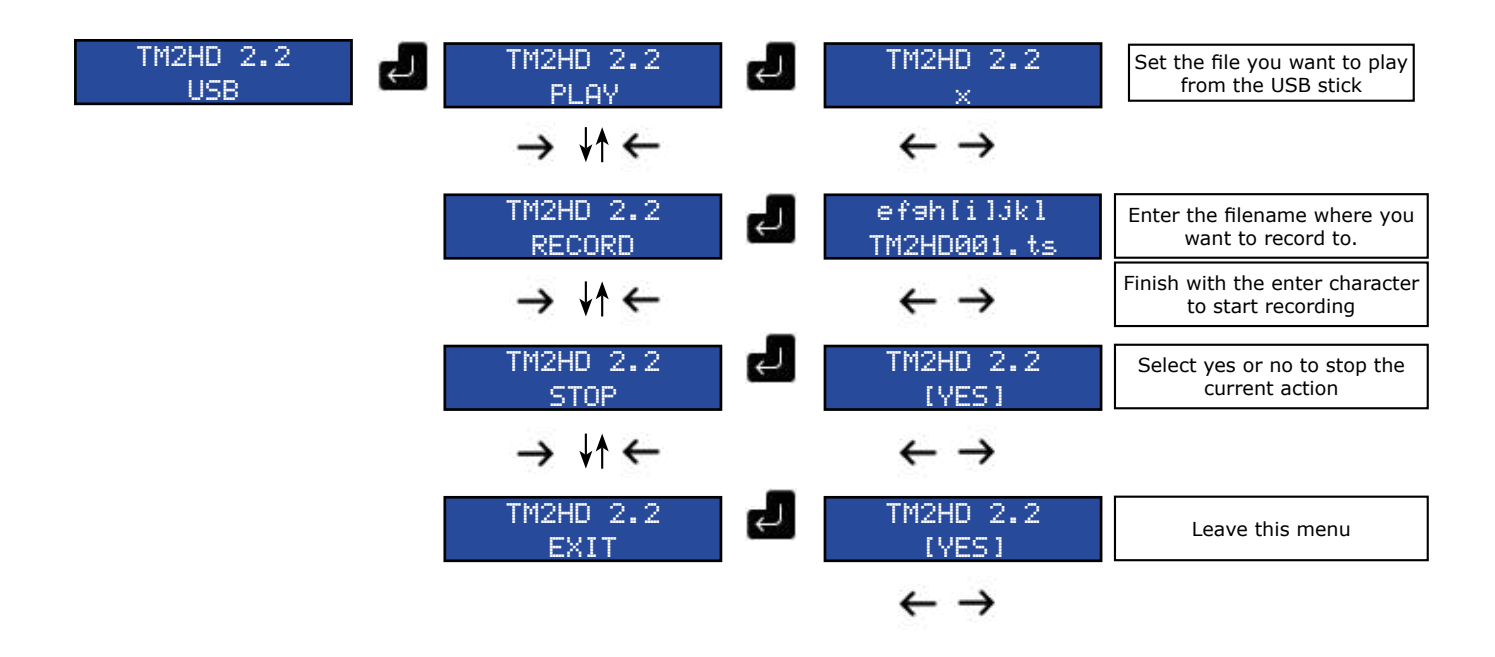

As mentioned in the introduction, if you select a file this will played continuously. At the end of the file, the TM2HD will play again the same file.

If you want to **play a selection of files**, then name your files sequentially. For instance, file001, file002, file 003. (all with .ts extension). Then, if you select a file from this list, the file will start to play. At the end the TM2HD will look for the same file name with a higher number (for instance if you start with file002, it will look at the end of this file for file003 etc. and play the following file). When no higher number is found it will start again with file001..

To easily create your .ts files please see section 6.5 in this manual. Indeed on the Anttron website you can find some easy to use software to produce appropriate .ts files for your TM2HD.

#### **5 - Programming using a PC**

The settings of the TM2HD can also be changed using a PC.

First, please install the software **TMHDIFace** on your PC. You can download this software from our internet site **anttron.com** 

After installation of this software, connect the TM2HD using a USB cable (not included) to your computer. Then launch the program **TMHDIface.**

On the display of the TM2HD the message <USB> appears, indicating that the programming is now performed through your PC. The following window appears on your screen.

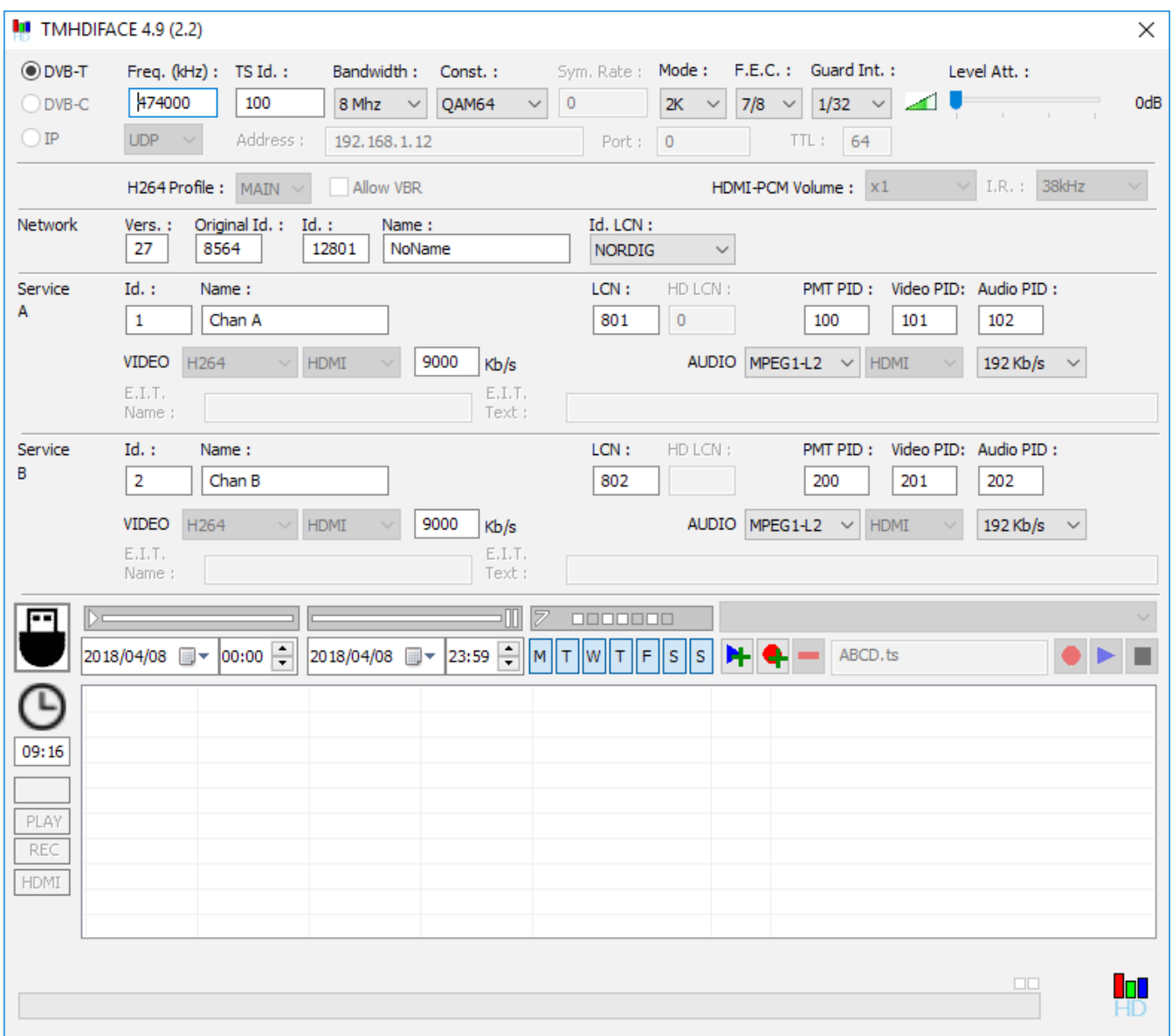

Now, all parameters discussed in Chapter 4 of this user manual can be modified by TMHDIface.

ь

#### **TM2HD**

#### **6 - Making play and recording lists using TMHDIface**

Due to the ability of recording and playing using a USB 3.0 key, together with the presence of a clock, the TM2HD is an ideal product to use in DIGITAL SIGNAGE APPLICATIONS. Indeed different .ts files present on the USB key can be played over your DVB-T network according to a predefined time table, specifiying over a given period the start time and end time and also the days of the week. TMHDIface allows easy setup of these timetables.

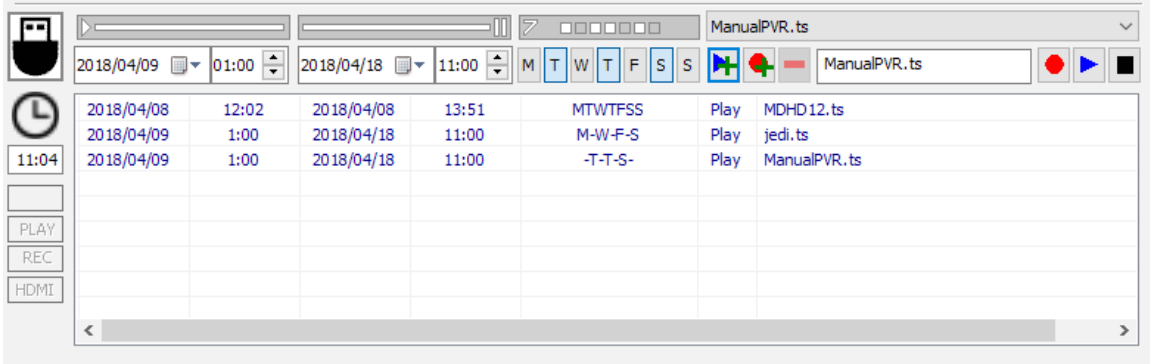

#### 6.1 - Direct play and record.

Select a file in the dropdown list of files available on the USB key and press Create a "file.ts" in TMHDIface and press  $\bullet$  to record the HDMI source. Press  $\blacksquare$  to end playing or recording.

#### 6.2 - Adjusting time and date

Before starting to use play and recordlist, please check that the time and date in the TM2HD is set appropriate. In order to adjust time and date, please click on the time in TMHDIFace.

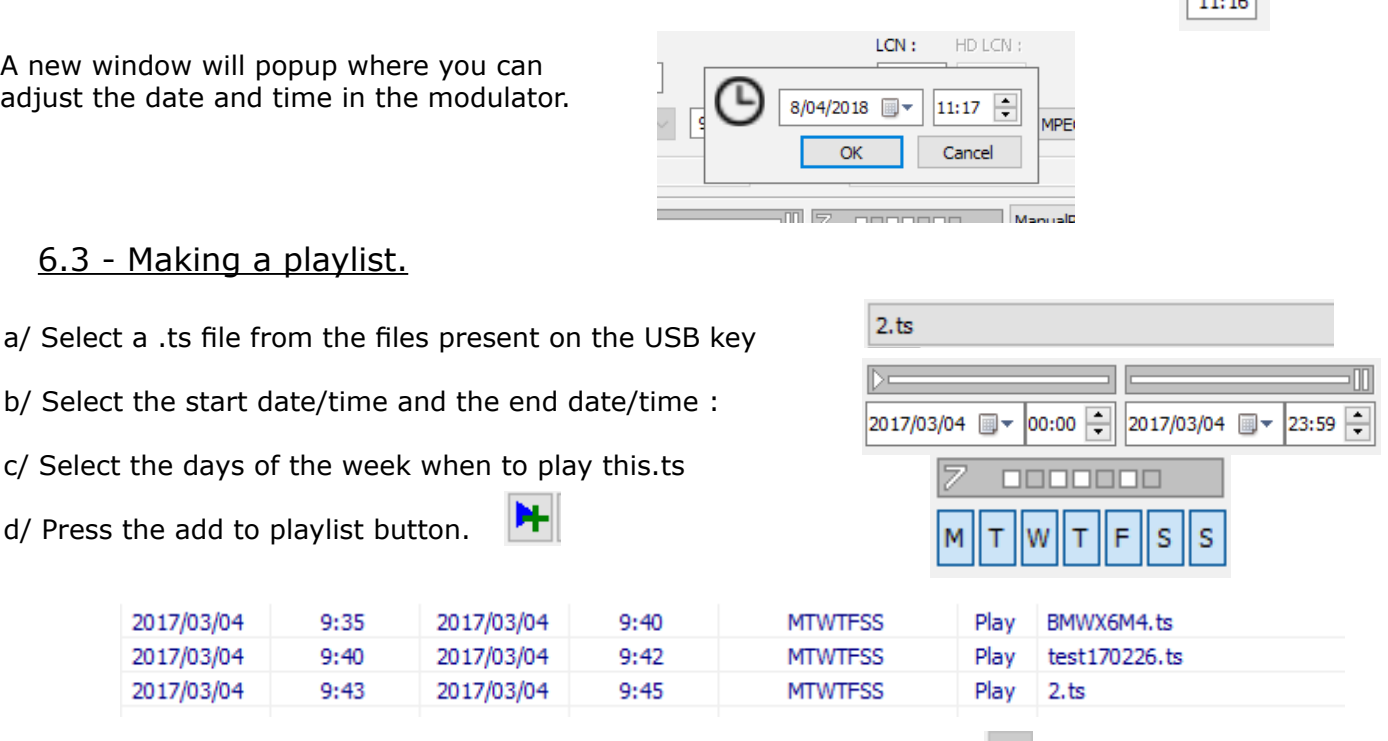

e/ For removing an item from the playlist, select that line and press the  $\blacksquare$  button

#### 6.4 - Making a recordlist.

Similarly a recordlist can be created as described above. Instead, you have to first name the .ts file and then press the add to recordlist button ٠

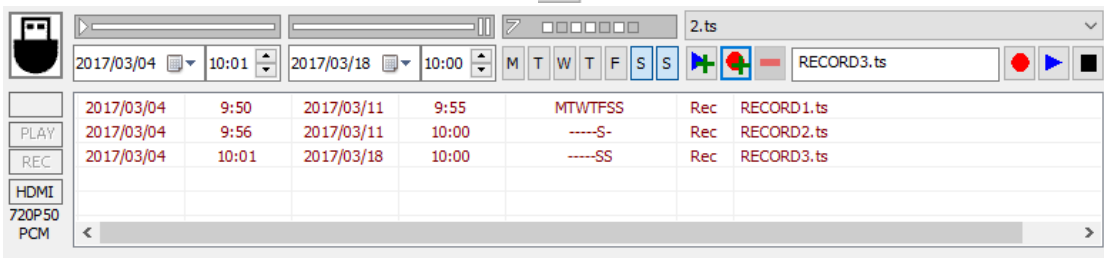

#### 6.5 - Creating your .ts files

In order for you to create your .ts files, a **.ts convertor is available on the Anttron website**. This allows you to easily convert your files from .avi or .mp4 into .ts

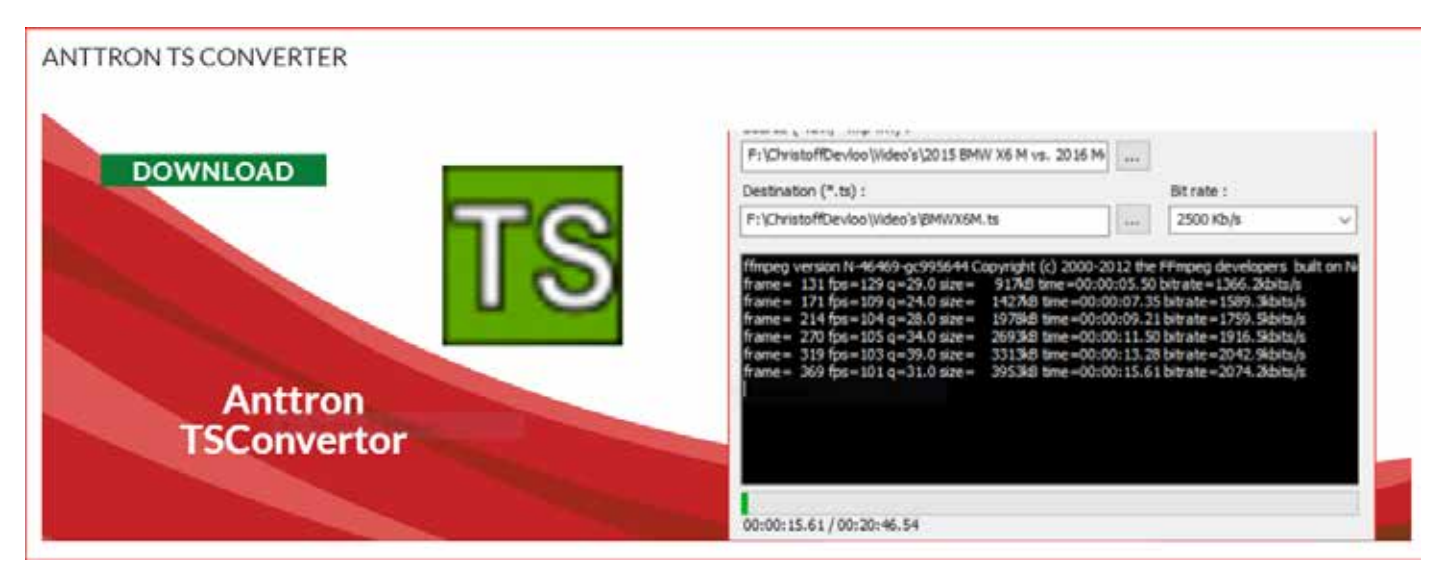

### **7 - Technical specifications**

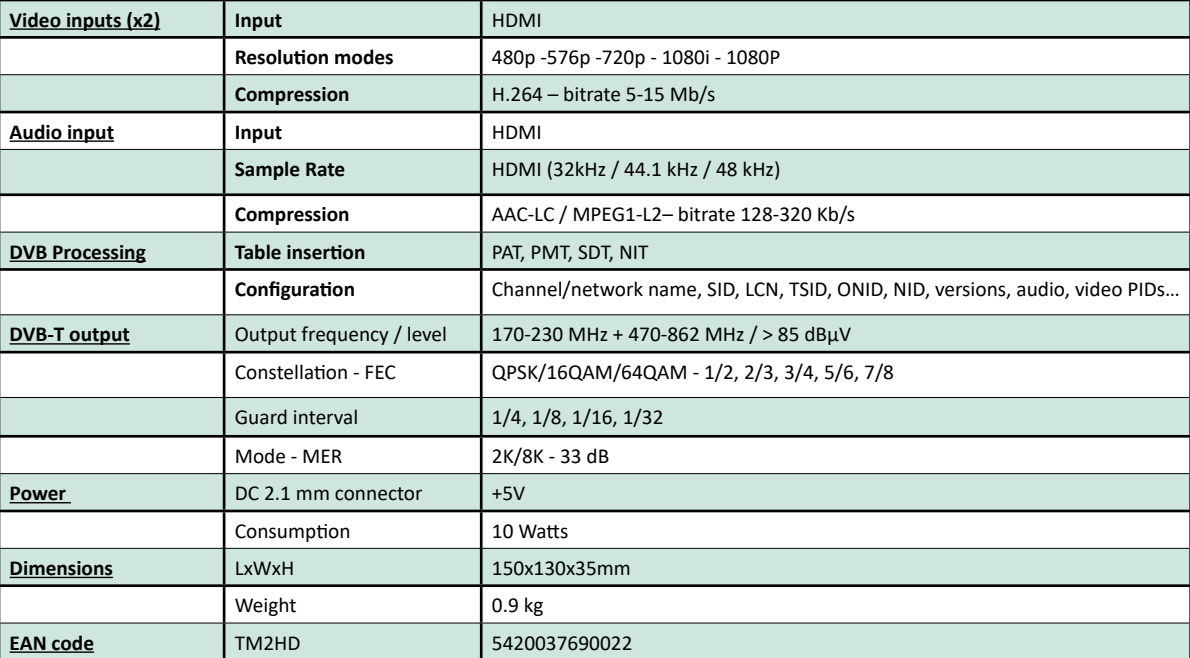

We reserve the right to make changes to our products without prior notice.